## Guía de uso rápido para la utilización del Sistema de Lectura por Fluorescencia

*Si su equipo posee la versión \*IC10/20FR Rev.2.9 de rmware, al enchufarlo no precisa seleccionar la temperatura ni el programa* 

Rev. 1 01-2017

## Encender la incubadora

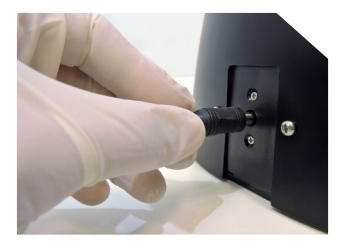

Seleccionar la temperatura

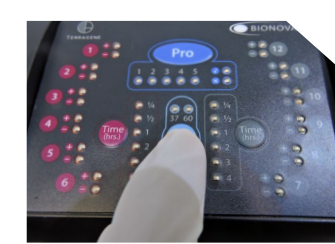

Encender la incubadora conectando la fuente. Presionar el botón Temp. durante 3" para ingresar al modo de selección de temperatura. Presionar nuevamente para seleccionar la temperatura deseada.

*(queda registrada la última conguración).*

Seleccionar el programa

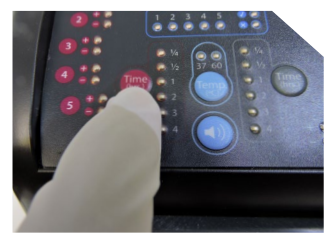

Presionar el botón Time para seleccionar el tiempo de lectura correspondiente al IB que desea incubar.

Incubar el IB

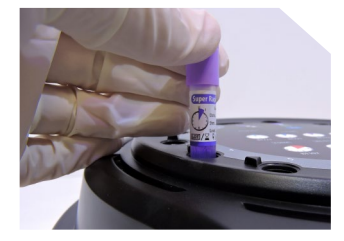

Finalizado el proceso de esterilización, colocar el IB en una posición y aguardar el resultado. El IB utilizado como control positivo no debe ser esterilizado.

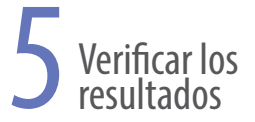

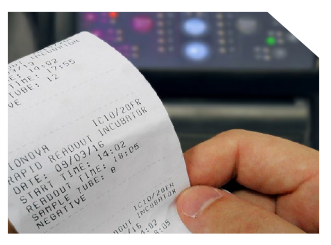

Luz verde posición: Esterilización exitosa. Luz roja posición: Falla en el proceso de esterilización.

**TERRAGENE®** 

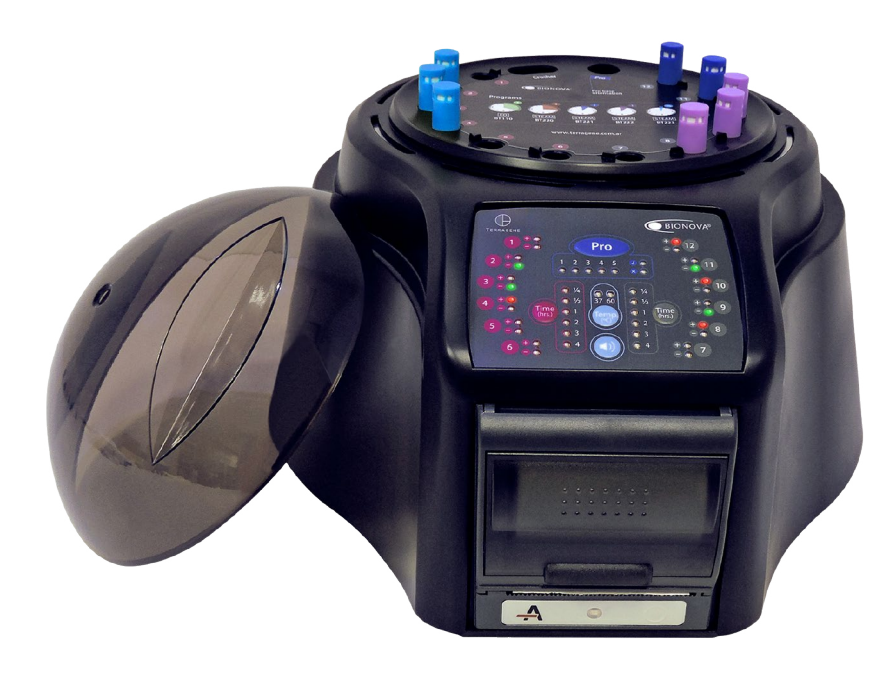

Rápidos Super Rápidos  $\bigoplus$  4 HS.  $\bigoplus$  3 HS.  $\bigoplus$  1 H.  $\bigoplus$  2 HS.  $\bigoplus$  2 HS.  $\bigodot$ 1H.  $\bigodot$ 1/2H. ÷ n in пm **TELES THE** 13.11  $\begin{picture}(130,10) \put(0,0){\line(1,0){15}} \put(15,0){\line(1,0){15}} \put(15,0){\line(1,0){15}} \put(15,0){\line(1,0){15}} \put(15,0){\line(1,0){15}} \put(15,0){\line(1,0){15}} \put(15,0){\line(1,0){15}} \put(15,0){\line(1,0){15}} \put(15,0){\line(1,0){15}} \put(15,0){\line(1,0){15}} \put(15,0){\line(1,0){15}} \put(15,0){\line($ Super Rapin<br>Albany San<br>San Juan **IC NOVA**<br>Waciffus se ir. Carpi  $016$ **ERSBO!** EO **STEAM STEAM**  $VH<sub>2</sub>O<sub>2</sub>$ FORM **STEAM STEAM** BT110 BT220 BT221 BT95 BT102 BT222 BT223

ATENCIÓN: Se recomienda leer exhaustivamente las instrucciones de uso de los indicadores biológicos (IBs) de lectura rápida y de la incubadora IC10/20FR antes de comenzar a utilizar el sistema.